## **Surveys**

Surveys can be created that appear on the patron registration/edit page for a branch or system. The Voter Registration question is an example of a survey that appears on all patron accounts for all locations.

To create a new survey…

- 1. Go to Administration > Local Administration > Surveys.
- 2. Click the Add New Survey button.
- 3. A popup will appear:

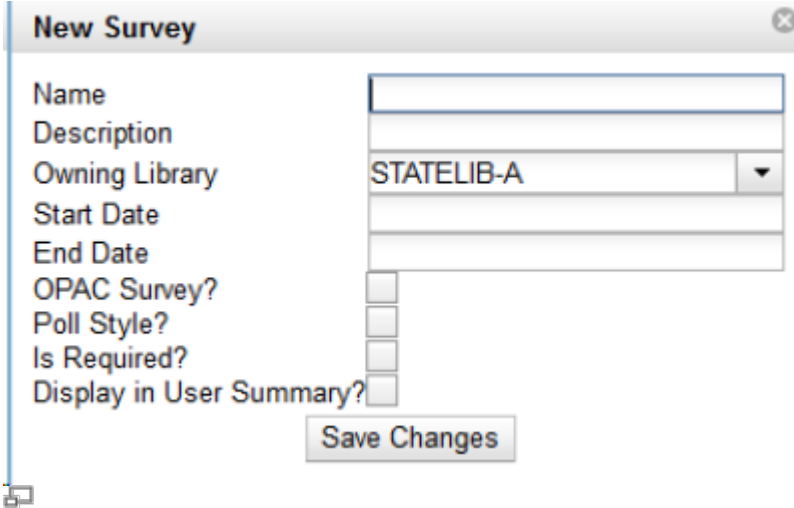

- 4. Fill in the form.
	- The Start Date must be at least one day after the current date.
- 5. Click Save Changes.
- 6. The screen will refresh so that you may add a question:

## Survey ID # 174

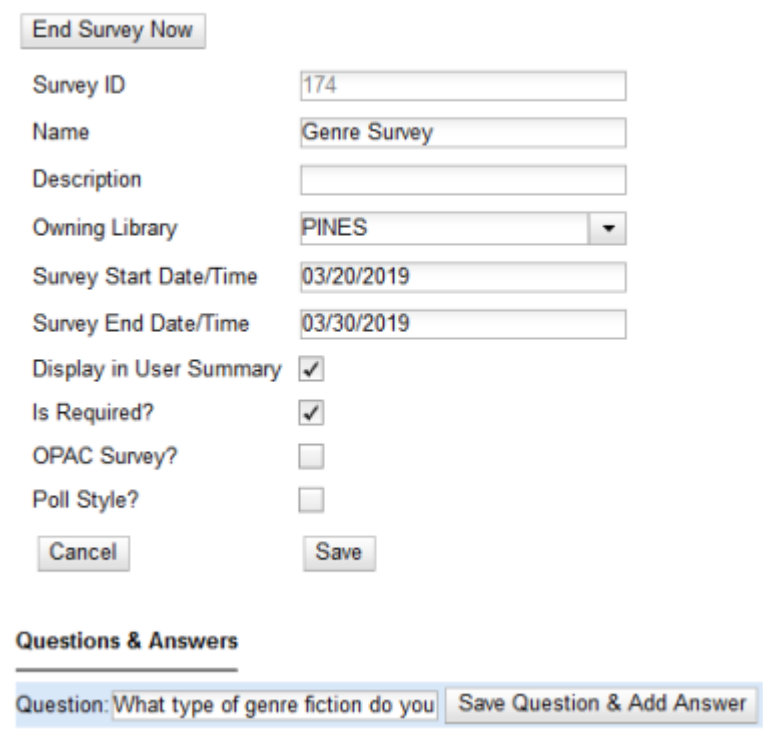

中

- 7. Enter the survey question and click the Save Question & Add Answer button.
- 8. Enter each option answer and click the Add Answer button after each one.

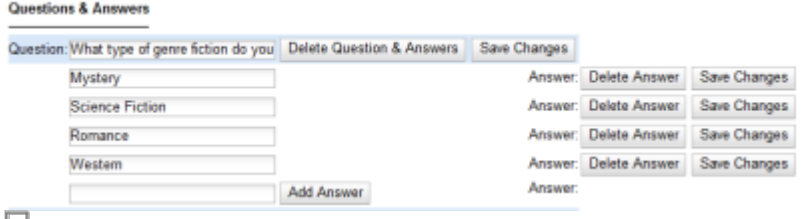

ᆗ

9. Click the Save button when complete.

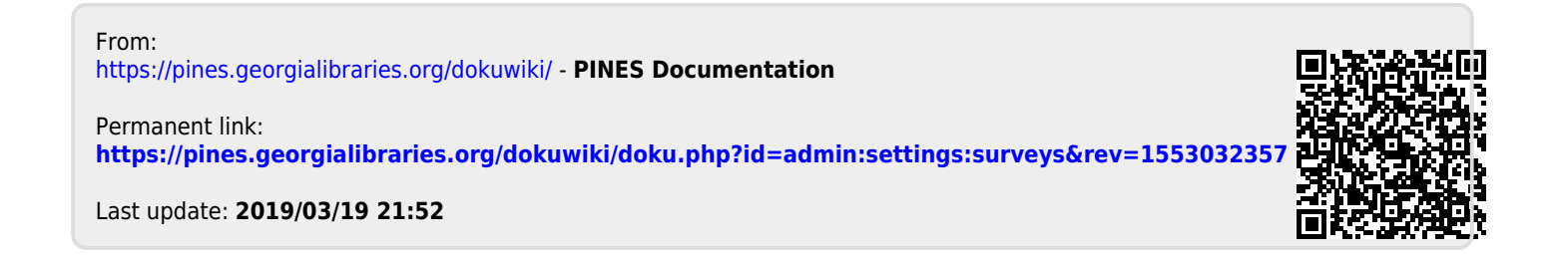